## **Oracle® Database**

Client Quick Installation Guide

10*g* Release 2 (10.2) for IBM zSeries Based Linux

### **B25403-01**

May 2006

This guide describes how to quickly install Oracle Database Client on IBM zSeries Based Linux systems. It includes information about the following:

- **1.** [Reviewing Information About this Guide](#page-0-0)
- **2.** [Logging In to the System as root](#page-1-0)
- **3.** [Checking the Hardware Requirements](#page-2-0)
- **4.** [Checking the Software Requirements](#page-4-0)
- **5.** [Creating Required Operating System Group and User](#page-6-0)
- **6.** [Creating an Oracle Base Directory](#page-7-0)
- **7.** [Configuring the oracle User's Environment](#page-8-0)
- **8.** [Mounting the Product Disc](#page-10-0)
- **9.** [Installing Oracle Database Client](#page-11-0)
- **10.** [What to Do Next?](#page-13-0)
- **11.** [Documentation Accessibility](#page-13-1)

## <span id="page-0-0"></span>**1 Reviewing Information About this Guide**

**Note:** This guide describes how to install Oracle Client on a system that does not have any Oracle software installed on it. If there is an existing Oracle software installation on this system, then refer to *Oracle Database Client Installation Guide for IBM zSeries Based Linux* for more detailed installation instructions.

This guide describes how to complete a default installation of Oracle Database Client on a system that does not have any Oracle software installed on it. It describes how to install one of the following installation types:

- **Administrator:** Enables applications to connect to an Oracle Database instance on the local system or on a remote system. It also provides tools that enable you to administer Oracle Database.
- **Runtime:** Enables applications to connect to an Oracle Database instance on the local system or on a remote system.
- **Instant Client:** Enables you to install only the shared libraries required by Oracle Call Interface (OCI), Oracle C++ Call Interface (OCCI), Pro\*C, or Java

# ORACLE®

database connectivity (JDBC) OCI applications. This installation type requires much less disk space as compared to the other Oracle Database Client installation types.

**See Also:** *Oracle Call Interface Programmer's Guide* for more information about the Instant Client feature

This guide does not describe how to install the Custom installation type.

### **Where to Get Additional Installation Information**

For more detailed information about installing Oracle Database Client, refer to *Oracle Database Client Installation Guide for IBM zSeries Based Linux*.

This guide is available on the product disc. To access it, use a Web browser to open the welcome.htm file located in the top-level directory of the installation media, and then select the **Documentation** tab.

# <span id="page-1-0"></span>**2 Logging In to the System as root**

Before you install Oracle Database Client, you must complete several tasks as the root user. To log in as the root user, complete one of the following procedures:

> **Note:** You must install the software from an X Window System workstation, an X terminal, or a PC or other system with X server software installed.

- **If you are installing the software from an X Window System workstation or X** terminal, then:
	- **1.** Start a local terminal session, for example, an X terminal (xterm).
	- **2.** If you are not installing the software on the local system, then enter the following command to enable the remote host to display X applications on the local X server:

\$ xhost *fully\_qualified\_remote\_host\_name*

For example:

\$ xhost somehost.us.acme.com

**3.** If you are not installing the software on the local system, then use the ssh, rlogin, or telnet command to connect to the system where you want to install the software:

```
$ telnet fully_qualified_remote_host_name
```
**4.** If you are not logged in as the root user, then enter the following command to switch user to root:

```
$ sudo sh
password:
#
```
If you are installing the software from a PC or other system with  $X$  server software installed, then:

**Note:** If necessary, refer to your X server documentation for more information about completing this procedure. Depending on the X server software that you are using, you may need to complete the tasks in a different order.

- **1.** Start the X server software.
- **2.** Configure the security settings of the X server software to permit remote hosts to display X applications on the local system.
- **3.** Connect to the remote system where you want to install the software and start a terminal session on that system, for example, an X terminal (xterm).
- **4.** If you are not logged in as the root user on the remote system, then enter the following command to switch user to root:

```
$ sudo sh
password:
#
```
## <span id="page-2-0"></span>**3 Checking the Hardware Requirements**

The system must meet the following minimum hardware requirements:

- At least 1024 MB of physical RAM
- The following table describes the relationship between installed RAM and the configured swap space requirement.

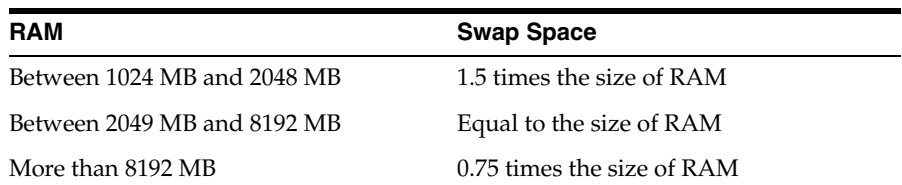

■ The minimum client installation TMP space required is 115 MB. The minimum disk space requirement in the  $/\text{tmp}$  directory depends on the installation type you have selected. The following table lists the minimum disk space requirements for the  $/$ tmp directory in each type of installation.

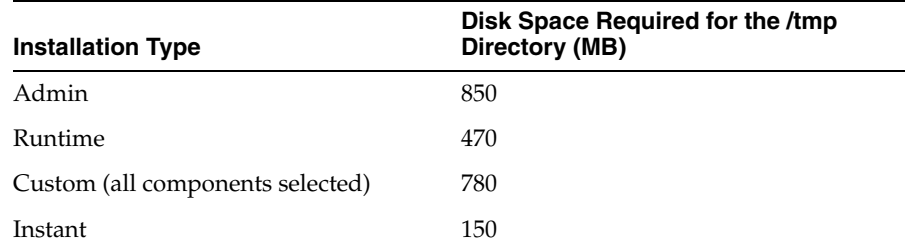

Between 34 MB and 820 MB of disk space for the Oracle software, depending on the installation type

To ensure that the system meets these requirements, follow these steps:

**1.** To determine the physical RAM size, enter the following command:

# grep MemTotal /proc/meminfo

If the size of the physical RAM installed in the system is less than the specified value, then you must install more memory before continuing.

**2.** To determine the size of the configured swap space, enter the following command:

# grep SwapTotal /proc/meminfo

If necessary, refer to your operating system documentation for information about how to configure additional swap space.

**3.** To determine the amount of free disk space available in the  $/$ tmp directory, enter the following command:

# df -k /tmp

If there is less than 400 MB of disk space available in the  $/$ tmp directory, then complete one of the following steps:

- Delete unnecessary files from the /tmp directory to meet the disk space requirement.
- Set the TEMP and TMPDIR environment variables when setting the oracle user's environment (described later).
- Extend the file system that contains the /tmp directory. If necessary, contact your system administrator for information about extending file systems.
- **4.** To determine the amount of free disk space available on the system, enter the following command:

# df -k

The following table shows the approximate disk space requirements for software files for each installation type.

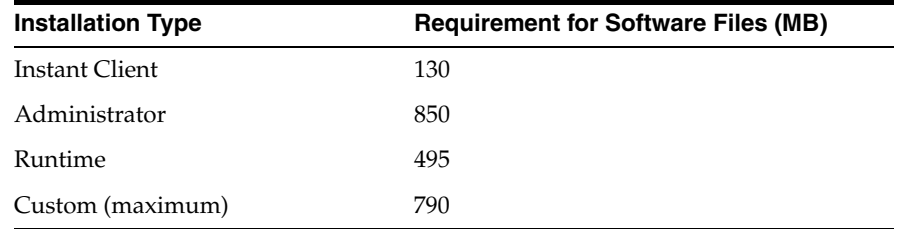

**Note:** If you want to configure only the Instant Client Light component of Instant Client, then you need 34 MB of disk space to store the related files.

**5.** To determine whether the system architecture can run the software, enter the following command:

# grep "model name" /proc/cpuinfo

This command displays the processor type. Verify that the processor architecture matches the Oracle software release that you want to install. If you do not see the expected output, then you cannot install the software on this system.

## <span id="page-4-0"></span>**4 Checking the Software Requirements**

The system must meet the following minimum software requirements.

- The operating system must be one of the following:
	- Red Hat Enterprise Linux 4.0 (Update 2 or later)
	- SUSE Linux Enterprise Server (SLES) 9.0 (service pack 2 orlater
- The system must be running the following (or later) kernel version:
	- Red Hat Enterprise Linux 4.0

2.6.9-22.EL

- SUSE Linux Enterprise Server 9

2.6.5-139

■ The following packages (or later versions) must be installed:

### - **Red Hat Enterprise 4.0:**

```
gcc-3.4.4-2
qcc-c++-3.4.4-2libgcc-3.4.4-2
libstdc++-devel-3.4.4-2
compat-libgcc-295-2.95.3-81
compat-libstdc++-33-3.2.3-47.3
glibc-2.3.4-2.13
libaio-0.3.103-3
libaio-devel-0.3.103-3
libstdc++-devel 3.4.4-2
```
- **SUSE Linux Enterprise Server 9:**

```
gcc-3.3.3-43.34
gcc-c++-3.3.3-43.34
glibc-2.3.3-98.47
glibc-2.3.3-98.28 (64-bit)
libgcc-3.3.3-43.34
libgcc (64 bit) unknown
libstdc++-3.3.3-43.34
libstdc++-devel-3.3.3-43.34
libaio-0.3.102-1.2
libaio-0.3.98-18.3 (64-bit)
libaio-devel-0.3.102-1.2
libaio-devel-0.3.98-18.3 (64-bit)
Gmake-3.80-184.1
```
For the Oracle products that you want to install, the system must meet the following product-specific requirements:

■ Oracle Messaging Gateway

This product supports the integration of Oracle Streams Advanced Queuing (AQ) with the following software:

IBM WebSphere MQ V5.3, client and server:

MQSeriesClient MQSeriesServer MQSeriesRuntime

■ PL/SQL native compilation, Pro\*C/C++, Oracle Call Interface, Oracle C++ Call Interface, Oracle XML Developer's Kit (XDK)

The version of GNU C and C++ compilers listed previously for the distribution are supported for use with these products.

- The following JDK versions are supported with this release but are not mandatory for the installation:
	- IBM SDK 1.5
	- IBM SDK 1.4.2 (64-Bit)
	- IBM SDK 1.3.1 (31-Bit)
	- IBM SDK 1.4.2 (31-Bit)
- Pro\*COBOL

The following products are certified for use with Pro\*COBOL:

- Acucorp ACUCOBOL-GT 6.2
- Micro Focus Server Express 4.0 SP2 (31 or 64-bit)

**See Also:** If you plan to use GNU Compiler Collection as the primary compiler, then refer to *Oracle Database Installation Guide for IBM zSeries Based Linux* for instructions on configuring the primary compiler

To ensure that the system meets these requirements:

**1.** To determine which version of the operating system is installed, enter the following command:

# cat /etc/issue

**Note:** Only the distributions and versions listed earlier in this section are supported. Do not install the software on other versions of Linux.

- **2.** To determine whether the required kernel is installed, enter the following command:
	- # uname -r 2.6.9-22.EL

In this example, the output shows the kernel version (2.6.9) and errata level (22.EL) on the system.

If the kernel version does not meet the requirement specified earlier in this section, then contact your operating system vendor for information about obtaining and installing kernel updates.

**3.** To determine whether the required packages are installed, enter the following command:

# rpm -q *package\_name*

If a package is not installed, or if the version is lower than the required version, then install it from your Linux distribution media or download the required package from your Linux vendor's Web site.

In addition, you need to verify that the following patches are installed on the system. The procedure following the table describes how to check these requirements.

> **Note:** There may be more recent versions of the patches listed installed on the system. If a listed patch is not installed, then determine whether a more recent version is installed before installing the version listed.

- The following operating system patches are required:
	- Red Hat 4.0 U2
	- SuSE SLES9 SP 2

## <span id="page-6-0"></span>**5 Creating Required Operating System Group and User**

The following local operating system group and user must exist on the system:

- The Oracle Inventory group (oinstall)
- The Oracle software owner (oracle)

To determine if this group and user already exist, and if required, to create them, follow these steps:

**1.** To determine if the oinstall group exists, enter the following command:

# more /var/opt/oracle/oraInst.loc

If the output of this command shows the oinstall group name, then the group already exists.

If the oraInst.loc file exists, then the output from this command is similar to the following:

inventory\_loc=/u01/app/oracle/oraInventory inst\_group=oinstall

The inst\_group parameter shows the name of the Oracle Inventory group (oinstall).

**2.** If necessary, enter the following command to create the oinstall group:

# /usr/sbin/groupadd oinstall

**3.** To determine whether the oracle user exists and belongs to the correct groups, enter the following command:

# id oracle

If the oracle user exists, then this command displays information about the groups to which the user belongs. The output should be similar to the following, indicating that oinstall is the primary group:

uid=440(oracle) gid=200(oinstall) groups=201(dba),202(oper)

- **4.** If necessary, complete one of the following actions:
	- If the oracle user exists, but its primary group is not oinstall, then enter a command similar to the following, where the -g option specifies oinstall as the primary group and the -G option specifies any existing groups to which the oracle user belongs:
		- # /usr/sbin/usermod -g oinstall -G dba oracle
	- If the oracle user does not exist, then enter the following command to create it:
		- # /usr/sbin/useradd -g oinstall [-G dba] oracle

This command creates the oracle user and specifies:

- **–** oinstall as the primary group
- **–** dba as an optional secondary group
- **5.** Enter the following command to set the password of the oracle user:

# passwd oracle

### <span id="page-7-0"></span>**6 Creating an Oracle Base Directory**

**Note:** You need *not* perform this procedure if an Oracle base directory already exists on the system. If you determine that the oinstall group exists, then, typically, the Oracle base directory is the parent directory of the Oracle Inventory directory.

To create the Oracle base directory:

**1.** Enter the following command to display information about all mounted file systems:

# df -k

This command displays information about all the file systems mounted on the system, including:

- The physical device name
- The total amount, used amount, and available amount of disk space
- The mount point directory for that file system
- **2.** From the display, identify either one or two file systems that meet the disk space requirements mentioned earlier in this section.
- **3.** Note the name of the mount point directory for each file system that you identified.

**4.** Enter commands similar to the following to create the recommended subdirectories in the mount point directory that you identified and set the appropriate owner, group, and permissions on them:

```
# mkdir -p /mount_point/app/oracle_sw_owner
# chown -R oracle:oinstall /mount_point/app/oracle_sw_owner
# chmod -R 775 /mount_point/app/oracle_sw_owner
```
For example, if the mount point you identify is  $/u$ 01 and oracle is the user name of the Oracle software owner, then the recommended Oracle base directory path is as follows:

/u01/app/oracle

**5.** When you configure the oracle user's environment, set the ORACLE\_BASE environment variable to specify the Oracle base directory that you have created.

# <span id="page-8-0"></span>**7 Configuring the oracle User's Environment**

You run Oracle Universal Installer from the oracle account. However, before you start Oracle Universal Installer, you must configure the environment of the oracle user. To configure the environment, you must:

- Set the default file mode creation mask (umask) to 022 in the shell startup file.
- Set the DISPLAY environment variable.

To set the oracle user's environment:

- **1.** Start a new terminal session, for example, an X terminal (xterm).
- **2.** Enter the following command to ensure that X Window applications can display on this system:

\$ xhost *fully\_qualified\_remote\_host\_name*

- **3.** Complete one of the following steps:
	- If the terminal session is not connected to the system where you want to install the software, then log in to that system as the oracle user.
	- If the terminal session is connected to the system where you want to install the software, then switch user to oracle:

\$ su - oracle

**4.** To determine the default shell for the oracle user, enter the following command:

\$ echo \$SHELL

**5.** Open the oracle user's shell startup file in any text editor:

**Note:** On Red Hat Linux, .bash\_profile is the user startup file for the Bash shell.

Bourne shell (sh), Bash shell (bash), or Korn shell (ksh):

- \$ vi .bash\_profile
- C shell (csh or tcsh):

% vi .login

**6.** Enter or edit the following line in the shell startup file, specifying a value of 022 for the default file mode creation mask:

umask 022

- **7.** If the ORACLE\_SID, ORACLE\_HOME, or ORACLE\_BASE environment variable is set in the file, then remove the corresponding lines from the file.
- **8.** Save the file, and exit from the editor.
- **9.** To run the shell startup script, enter the following command:
	- Bash shell:

\$ . ./.bash\_profile

Bourne or Korn shell:

\$ . ./.profile

- C shell:
	- % source ./.login
- **10.** If you are not installing the software on the local system, then enter a command similar to the following to direct X applications to display on the local system:
	- Bourne, Bash, or Korn shell:

\$ DISPLAY=*local\_host*:0.0 ; export DISPLAY

C shell:

% setenv DISPLAY *local\_host*:0.0

In this example, *local\_host* is the host name or IP address of the system that you want to use to display Oracle Universal Installer (your workstation or PC).

- **11.** If you determined that the /tmp directory had insufficient free disk space when checking the hardware requirements, then identify a file system with the required amount of free space and set the TMP and TMPDIR environment variables as follows:
	- **a.** Use the df -k command to identify a suitable file system with sufficient free space.
	- **b.** If necessary, enter commands similar to the following to create a temporary directory on the file system that you identified, and set the appropriate permissions on the directory:

```
$ sudo mkdir /mount_point/tmp
$ sudo chmod a+wr /mount_point/tmp
```
**c.** Enter commands similar to the following to set the TMP and TMPDIR environment variables:

#### Bourne, Bash, or Korn shell:

\$ TMP=/*mount\_point*/tmp \$ TMPDIR=/*mount\_point*/tmp \$ export TMP TMPDIR

#### C shell:

```
% setenv TMP /mount_point/tmp
% setenv TMPDIR /mount_point/tmp
```
- **12.** Enter commands similar to the following to set the ORACLE\_BASE environment variable:
	- Bourne, Bash, or Korn shell:

```
$ ORACLE_BASE=/u01/app/oracle
$ export ORACLE BASE
```
■ C shell:

% setenv ORACLE\_BASE /u01/app/oracle

In these examples, /u01/app/oracle is the Oracle base directory that you created earlier.

- **13.** Enter the following commands to ensure that the ORACLE\_HOME and TNS\_ ADMIN environment variables are not set:
	- Bourne, Bash, or Korn shell:

 $$$  unset ORACLE HOME \$ unset TNS\_ADMIN

■ C shell:

% unsetenv ORACLE\_HOME % unsetenv TNS\_ADMIN

- **14.** To verify that the environment has been set correctly, enter the following commands:
	- \$ umask \$ env | more

Verify that the umask command displays a value of 22, 022, or 0022 and the environment variables that you set in this section have the correct values.

## <span id="page-10-0"></span>**8 Mounting the Product Disc**

On most Linux systems, the product disc mounts automatically when you insert it into the drive. If the disc does not mount automatically, follow these steps to mount it:

- **1.** If necessary, enter a command similar to the following to eject the currently mounted disc, then remove it from the drive:
	- Red Hat:

\$ sudo eject /mnt/dvd

SUSE:

```
$ sudo eject /media/dvd
```
In these examples, /mnt/dvd and /media/dvd is are the mount point directorydirectories for the disc drive.

- **2.** Insert the disc into the disc drive.
- **3.** To verify that the disc mounted automatically, enter a command similar to the following:
	- Red Hat:

\$ ls /mnt/dvd

- SUSE:
	- \$ ls /media/dvd
- **4.** If this command fails to display the contents of the disc, then enter a command similar to the following:
	- Red Hat:

# mount -t iso9660 /dev/dvd /mnt/dvd

■ SUSE:

# mount -t iso9660 /dev/dvd /media/dvd

In these examples, /mnt/dvd and /media/dvd are the mount point directories for the disc drive.

**5.** If Oracle Universal Installer is displaying the Disk Location dialog box, enter the disc mount point directory path, for example:

/mnt/dvd

## <span id="page-11-0"></span>**9 Installing Oracle Database Client**

After configuring the oracle user's environment, start Oracle Universal Installer and install the Oracle software as follows:

- **1.** To start Oracle Universal Installer, complete one of the following steps depending on the location of the installation files:
	- If the installation files are on disc, enter commands similar to the following, where directory\_path is the path of the db directory on the DVD:

\$ cd /tmp \$ /*directory\_path*/runInstaller

■ If the installation files are on the hard disk, change directory to the db directory and enter the following command:

```
$ ./runInstaller
```
If Oracle Universal Installer does not start, then refer to *Oracle Database Client Installation Guide for IBM zSeries Based Linux* for information about how to troubleshoot X display problems.

- **2.** The following table describes the recommended action for each Oracle Universal Installer screen. Use the following guidelines to complete the installation:
	- If you need more assistance, or if you want to choose an option that is not a default, then click **Help** for additional information.
	- If you encounter errors while installing or linking the software, then refer to *Oracle Database Client Installation Guide for IBM zSeries Based Linux* for information about troubleshooting.

**Note:** If you have completed the tasks listed previously, then you can complete the installation by choosing the default values on most screens.

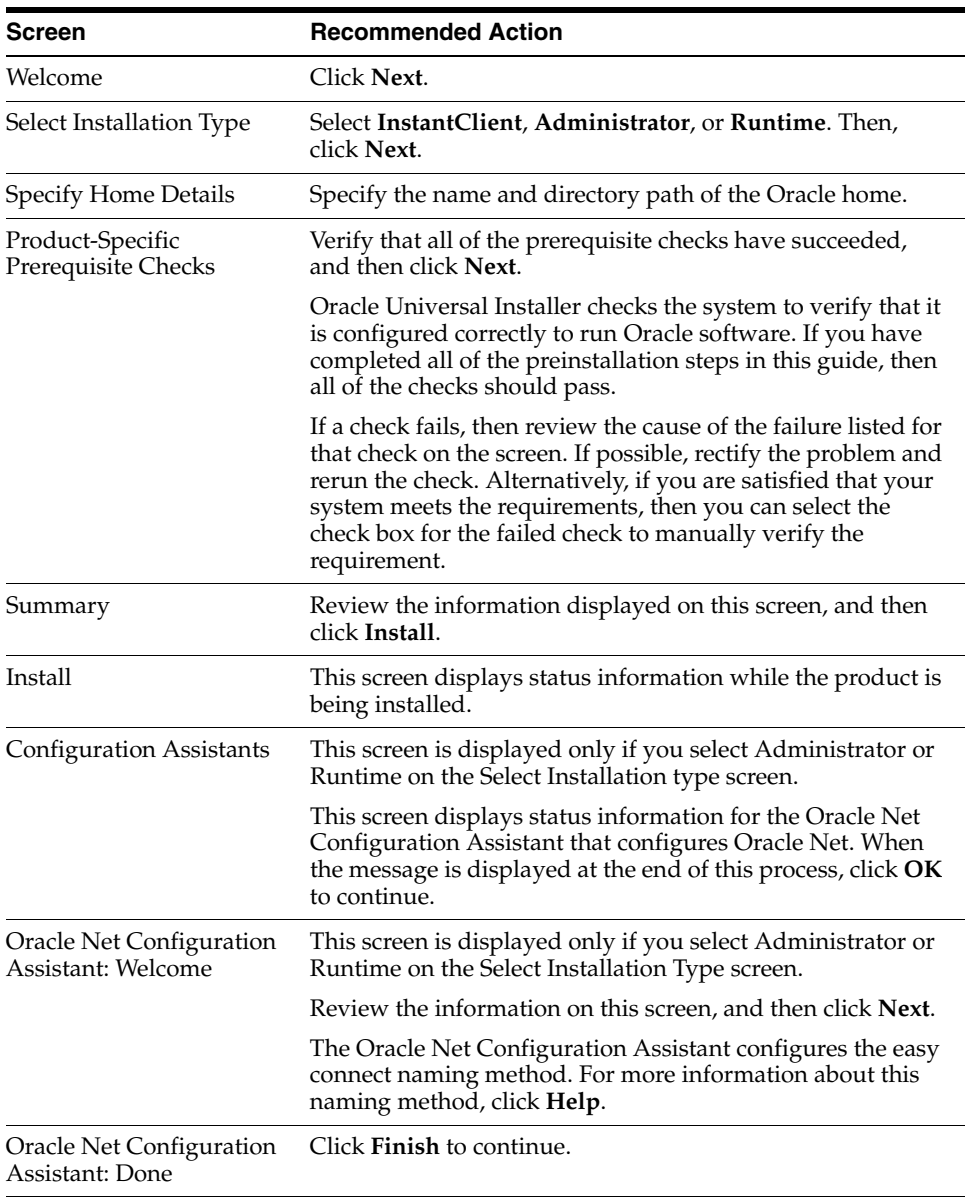

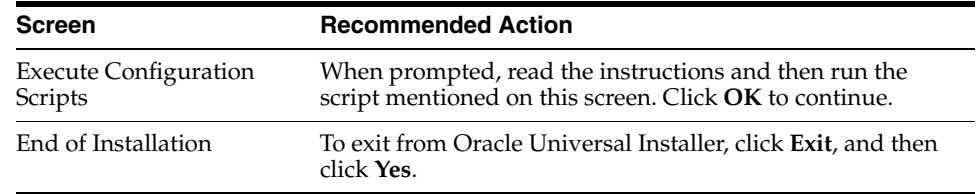

## <span id="page-13-0"></span>**10 What to Do Next?**

After you have successfully installed Oracle Client, refer to *Oracle Database Client Installation Guide for IBM zSeries Based Linux* for information about required and optional postnstallation steps.

## <span id="page-13-1"></span>**11 Documentation Accessibility**

Our goal is to make Oracle products, services, and supporting documentation accessible, with good usability, to the disabled community. To that end, our documentation includes features that make information available to users of assistive technology. This documentation is available in HTML format, and contains markup to facilitate access by the disabled community. Accessibility standards will continue to evolve over time, and Oracle is actively engaged with other market-leading technology vendors to address technical obstacles so that our documentation can be accessible to all of our customers. For more information, visit the Oracle Accessibility Program Web site at

http://www.oracle.com/accessibility/

#### **Accessibility of Code Examples in Documentation**

Screen readers may not always correctly read the code examples in this document. The conventions for writing code require that closing braces should appear on an otherwise empty line; however, some screen readers may not always read a line of text that consists solely of a bracket or brace.

#### **Accessibility of Links to External Web Sites in Documentation**

This documentation may contain links to Web sites of other companies or organizations that Oracle does not own or control. Oracle neither evaluates nor makes any representations regarding the accessibility of these Web sites.

#### **TTY Access to Oracle Support Services**

Oracle provides dedicated Text Telephone (TTY) access to Oracle Support Services within the United States of America 24 hours a day, seven days a week. For TTY support, call 800.446.2398.

Oracle Database Client Quick Installation Guide, 10*g* Release 2 (10.2) for IBM zSeries Based Linux B25403-01

Copyright © 2006, Oracle. All rights reserved.

The Programs (which include both the software and documentation) contain proprietary information; they are provided under a license agreement containing restrictions on use and disclosure and are also protected by copyright, patent, and other intellectual and industrial property laws. Reverse engineering, disassembly, or decompilation of the Programs, except to the extent required to obtain interoperability with other independently created software or as specified by law, is prohibited.

The information contained in this document is subject to change without notice. If you find any problems in the documentation, please report them to us in writing. This document is not warranted to be error-free. Except as may be expressly permitted in your license agreement for these Programs, no part of these Programs may be reproduced or transmitted in any form or by any means, electronic or mechanical, for any purpose.

If the Programs are delivered to the United States Government or anyone licensing or using the Programs on behalf of the United States Government, the following notice is applicable:

U.S. GOVERNMENT RIGHTS Programs, software, databases, and related documentation and technical data delivered to U.S. Government customers are "commercial computer software" or "commercial technical data" pursuant to the applicable Federal Acquisition Regulation and agency-specific supplemental regulations. As such, use, duplication, disclosure, modification, and adaptation of the<br>Programs, including documentation and technical data, shall be subject to the licensing re agreement, and, to the extent applicable, the additional rights set forth in FAR 52.227-19, Commercial Computer Software—Restricted<br>Rights (June 1987). Oracle USA, Inc., 500 Oracle Parkway, Redwood City, CA 94065.

The Programs are not intended for use in any nuclear, aviation, mass transit, medical, or other inherently dangerous applications. It shall be the licensee's responsibility to take all appropriate fail-safe, backup, redundancy and other measures to ensure the safe use of such<br>applications if the Programs are used for such purposes, and we disclaim liability fo Oracle, JD Edwards, PeopleSoft, and Siebel are registered trademarks of Oracle Corporation and/or its affiliates. Other names may be trademarks of their respective owners.

The Programs may provide links to Web sites and access to content, products, and services from third parties. Oracle is not responsible for the availability of, or any content provided on, third-party Web sites. You bear all risks associated with the use of such content. If you<br>choose to purchase any products or services from a third party, the relationshi including delivery of products or services and warranty obligations related to purchased products or services. Oracle is not responsible for any loss or damage of any sort that you may incur from dealing with any third party.